## Fichier:How to Listen to Apple Music on Garmin Forerunner Watch select-output-formats.png

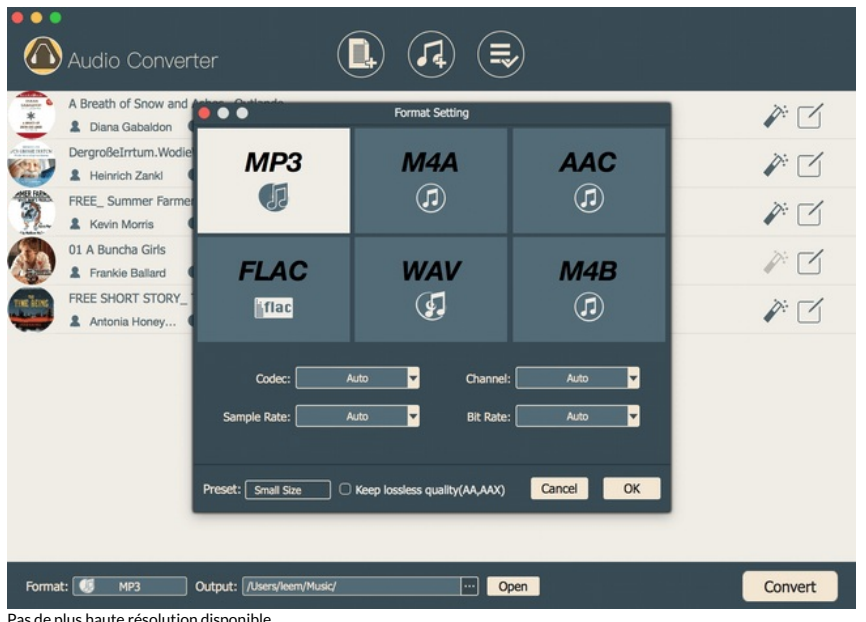

Pas de plus haute résolution disponible.

[How\\_to\\_Listen\\_to\\_Apple\\_Music\\_on\\_Garmin\\_Forerunner\\_Watch\\_select-output-formats.png](https://wikifab.org/images/9/97/How_to_Listen_to_Apple_Music_on_Garmin_Forerunner_Watch_select-output-formats.png) (650 × 460 pixels, taille du \*chier : 49 Kio, type MIME : image/png) How\_to\_Listen\_to\_Apple\_Music\_on\_Garmin\_Forerunner\_Watch\_select-output-formats

## Historique du fichier

Cliquer sur une date et heure pour voir le fichier tel qu'il était à ce moment-là.

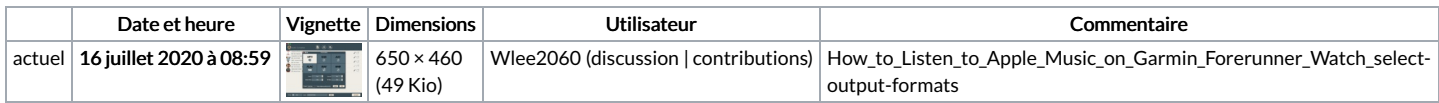

Vous ne pouvez pas remplacer ce fichier.

## Utilisation du fichier

La page suivante utilise ce fichier :

How to Listen to Apple Music on Garmin [Forerunner](https://wikifab.org/wiki/How_to_Listen_to_Apple_Music_on_Garmin_Forerunner_Watch) Watch